Thank you for being a Cogeco subscriber. This guide will assist you in connecting your new Home Phone modem.

**Caution:** While you are replacing your Home Phone modem, your Phone and Internet services will not be operational. Although the process will only take a few minutes, we recommend you perform the procedure when your household is not actively using the Home Phone or Internet service.

### Installation and replacement

You can follow the same procedure for the installation of a new Home Phone modem, or to replace an existing one. Gather the following items to facilitate the installation and replacement of your equipment.

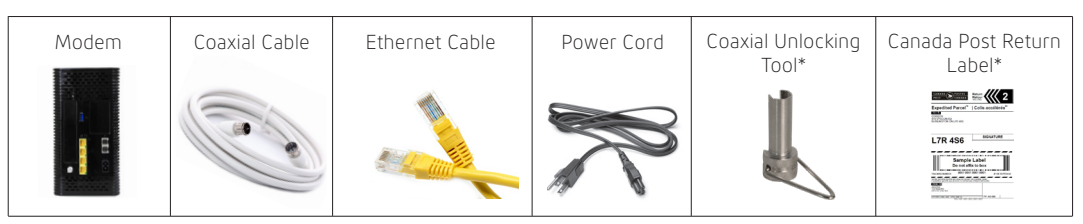

\*Unlocking Tool and Return Label only provided for modems being replaced.

#### Before connecting your new Home Phone modem 2

If you are replacing an existing modem that has a security sleeve on the coaxial cable, please follow these instructions for using the unlocking tool to disconnect the coaxial cable from the modem. If your modem allows you to unscrew the coaxial cable by hand, you do not need to use the unlocking tool.

For homes that have an alarm system connected through your phone or Internet connection, we recommend you notify the alarm company prior to disconnecting your modem to avoid any false alarms.

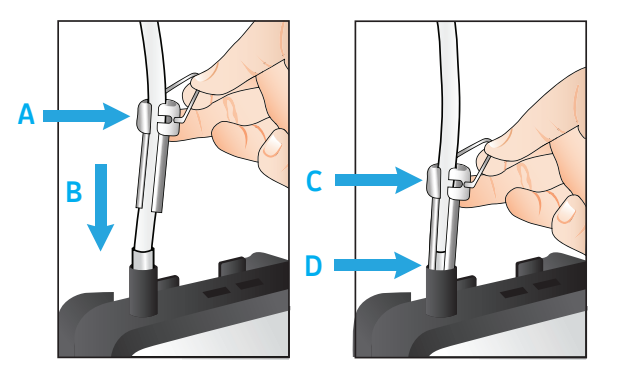

- A. Align the unlocking tool with the cable.
- B. Push tool down towards security sleeve until firmly connected.
- C. Using the tool handle, rotate counter-clockwise until the cable is separated from the modem.
- D. Remove the security sleeve.
- E. Disconnect any telephone cords, Ethernet cables and phone cables from the back of the modem.

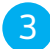

### Installing/replacing your Home Phone modem

Connecting the modem

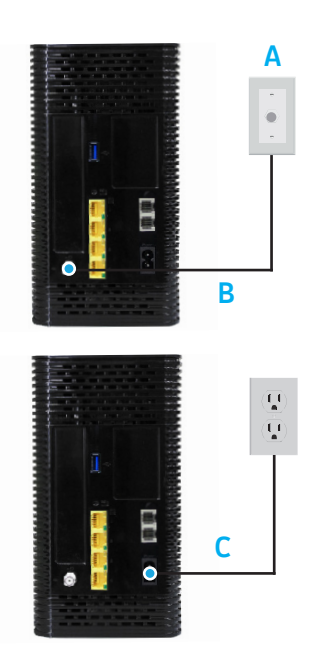

- A. Locate a coaxial wall outlet. If you are using Cogeco's Wi-Fi service, we suggest choosing an outlet that is centralized in your home for the best possible Wi-Fi coverage.
- B. Connect the coaxial cable provided from the wall outlet to the cable connector at the rear of the modem. Firmly hand-tighten the cables to avoid damaging the connectors.
- C. Connect the power cord to the modem and to an active electrical outlet. This will start the synchronization process. It can take up to 20 minutes for the modem to get online.
- D. The online light on the front of your modem will blink green while it is synchronizing. Once the process is complete, the online indicator light will turn solid green.
- E. If you do not see the correct indicator light pattern after 20 minutes, try moving your modem to another coaxial outlet in your home and repeat the above process. For further support, see the troubleshooting section at the end of this guide.

### Connecting your telephone to the modem

If you are not subscribed to Cogeco's Home Phone service, skip to step 5.

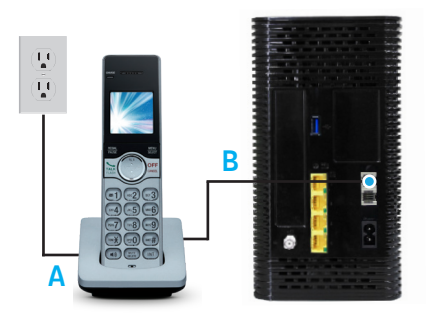

- A. If your phone uses an electrical power supply, ensure this is connected to the base of your phone.
- B. Connect a telephone wire (not provided) from the base of your phone, and connect the other end of the wire to the phone jack on the back of the modem. The phone jack located at the top of the modem is used for Line 1.
- C. If you subscribe to 2 telephone lines, you can attach a second telephone to the Line 2 phone jack.

### Obtaining your Wi-Fi credentials

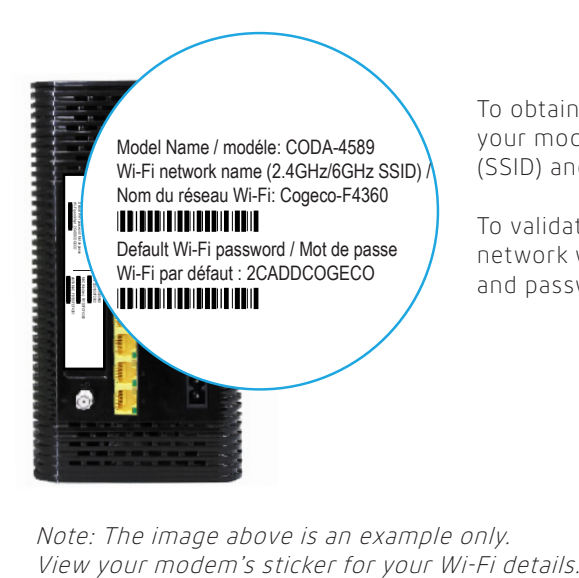

To obtain your Wi-Fi credentials, refer to the sticker found behind your modem. There, you will find your default wireless network name (SSID) and the password to join the network.

To validate your Internet connection, connect to your wireless network with your wireless device using the default name and password.

Note: The image above is an example only.

### 6 Connecting your Internet service

If you do not require a hard-wired Internet connection, you can skip this step.

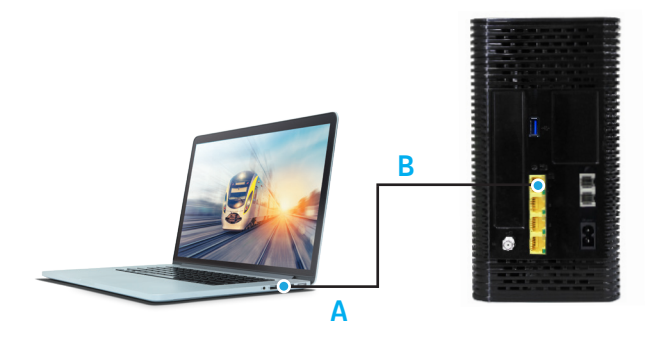

- A. To create a hardwired connection to your device, connect one end of the Ethernet cable to your device's Ethernet port.
- B. Connect the other end of the Ethernet cable to one of the Ethernet ports on the back of the modem.
- You can repeat this process on up to 3 additional C. devices if required.

### Obtaining your phone number

If you have forgotten what phone number you have been assigned, dial 21# from your Cogeco home phone and a message will provide you with your phone number.

### RETURNING YOUR MODEM TO COGECO

If your modem has been replaced, we ask that you return it to Cogeco to be recycled. Place your old modem, unlocking tool and the power cable in a box. Return to your nearest Canada Post location, using the Canada Post return shipping label provided. You may use the cardboard box that you received your replacement modem in to return the equipment, or provide your own cardboard box. Ensure that you provide your return package within 5 business days to avoid potential unreturned equipment charges.

### FAQs

For additional information on the external backup battery, please consult the Cogeco FAQs page: cogeco.ca/battery

### TECHNICAL SUPPORT

For additional support, please contact us: Ontario: 1-855-701-4881 Quebec: 1-800-695-9885 cogeco.ca/support

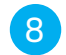

### Self-serve options available on My Account

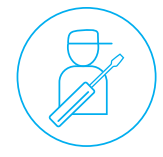

View and reschedule technician appointments

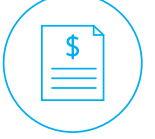

Manage your bills online

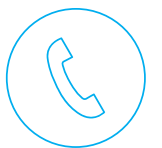

Access your Home Phone usage details

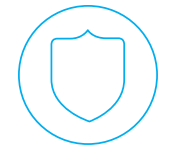

Download Cogeco Security to protect your devices

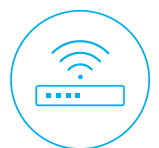

View your Internet usage

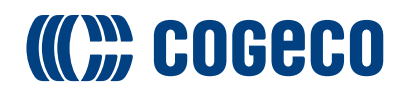

### **9** Troubleshooting

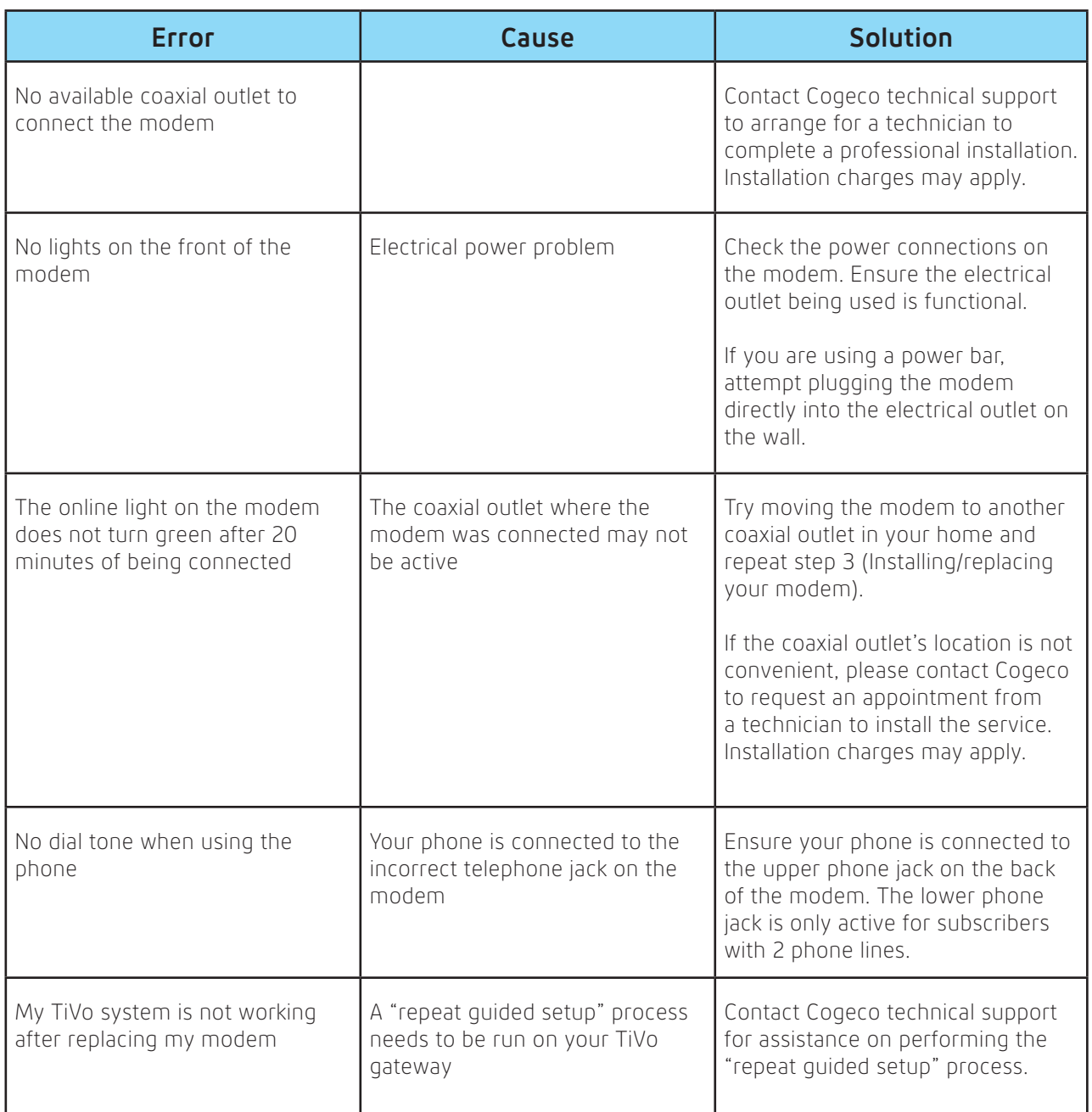

Phone equipment must stay at the same address where it was initially installed in order to allow 911 to associate the call with the correct address in the event of an emergency. New generation phone equipment does not include an external backup battery. Sold separately with any subscription to an UltraFibre 60 and higher Internet package.